# **Price Switcher**

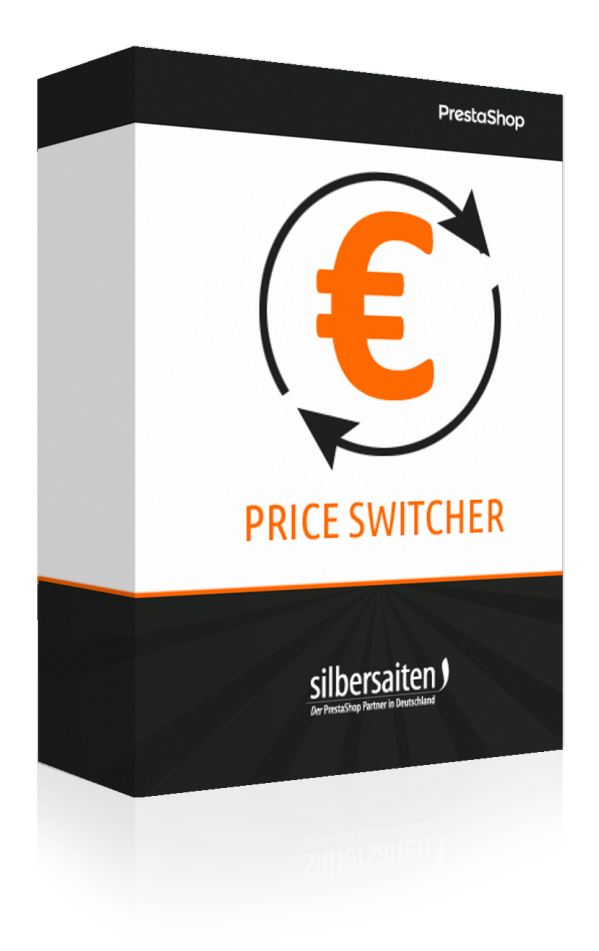

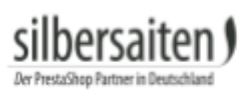

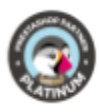

# **Índice de conteúdo**

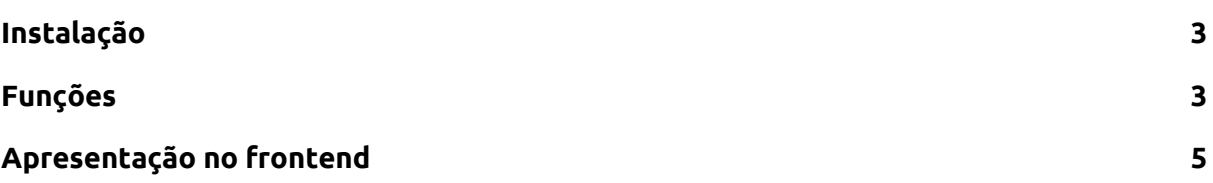

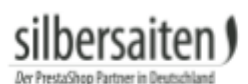

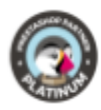

#### <span id="page-2-0"></span>Instalação

Para instalar o módulo, vá até Módulos e Serviços > Módulos e Serviços. Clique no botão "Enviar um módulo".

**C** Enviar um módulo

Selecione o arquivo zip.-file do módulo e clique em "Upload this module". Depois que o módulo é carregado e instalado, ele aparece na sua lista de módulos.

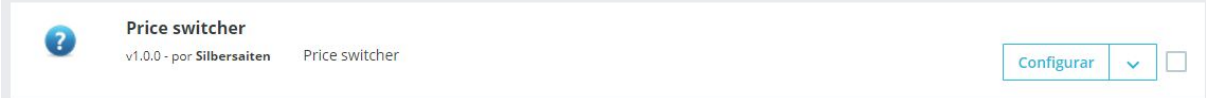

### <span id="page-2-1"></span>Funções

Clique em "Configurar" na lista de módulos para configurar o módulo.

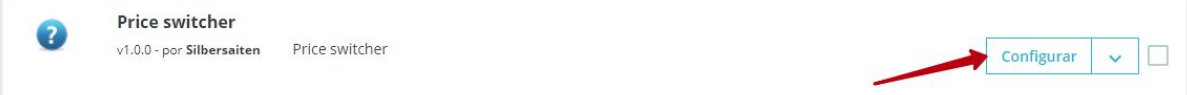

Agora você verá os ajustes possíveis para o módulo.

● Você pode nomear a etiqueta para "imposto excluído" e "imposto incluído", que será exibida para o cliente no front end. Estas etiquetas podem ser especificadas separadamente para cada idioma.

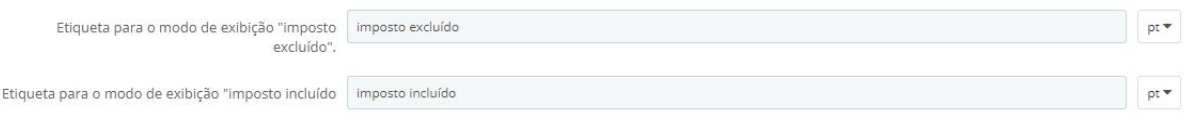

- Selecione a posição do interruptor. Você pode escolher entre:
	- Posições fixas: O comutador é fixado no ecrã, se o cliente deslocar a página para baixo, o comutador desloca-se com.
	- displayNav1 ou displayNav2: O switcher está localizado firmemente em um dos cantos superiores da página.
	- DisplayTop: O switcher está localizado na barra de menu
	- Rodapé: Você pode colocar o switcher acima, abaixo ou no rodapé.
	- displayContentWrapperTop ou displayContentWrapperBottom: Você pode colocar o switcher acima ou abaixo do bloco de conteúdo. O switcher é então localizado entre o bloco de conteúdo e o rodapé / cabeçalho.

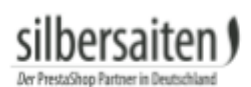

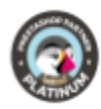

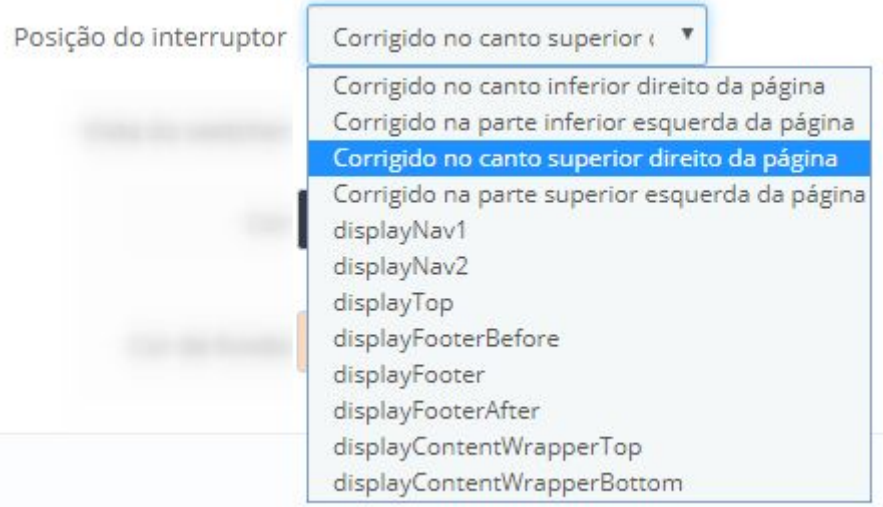

● Selecione a aparência do switcher. Você pode escolher entre botões de rádio, uma caixa de seleção ou um menu suspenso.

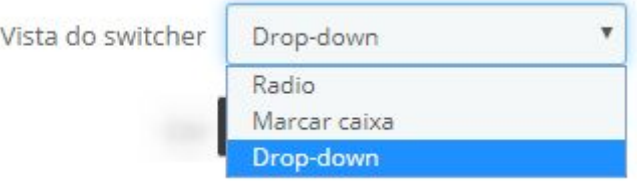

● Você pode definir a cor e a cor de fundo do switcher. Dependendo da posição e aparência do switcher, as cores podem ser ignoradas.

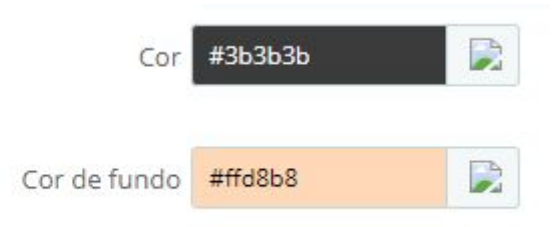

#### Gravar as opções.

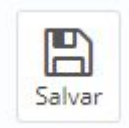

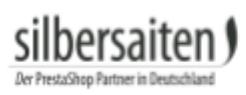

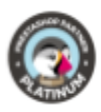

## <span id="page-4-0"></span>Apresentação no frontend

É assim que o interruptor pode ficar na sua loja:

● botões de rádio acima do bloco de conteúdo

IVIUCUA, LUNT ruituques ri \*

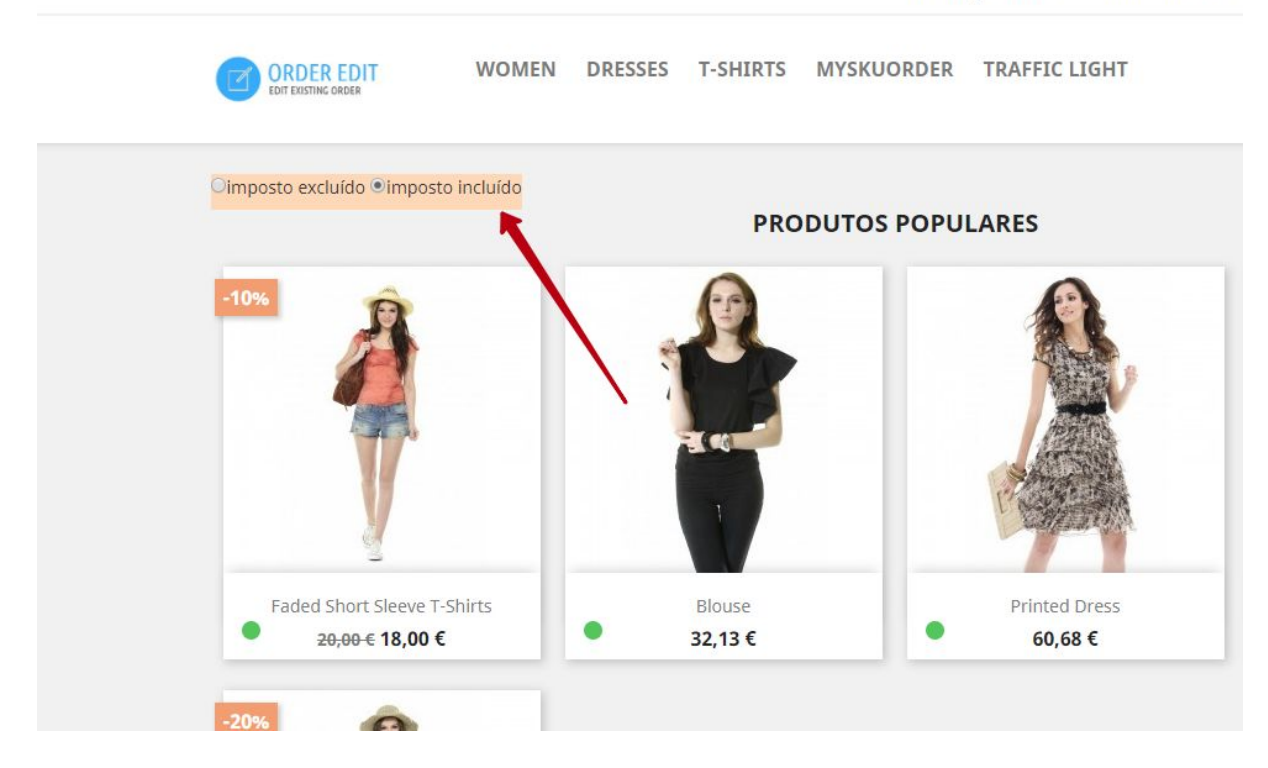

● Caixa de seleção, na barra de menu

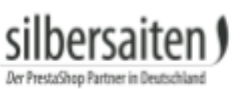

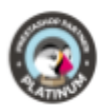

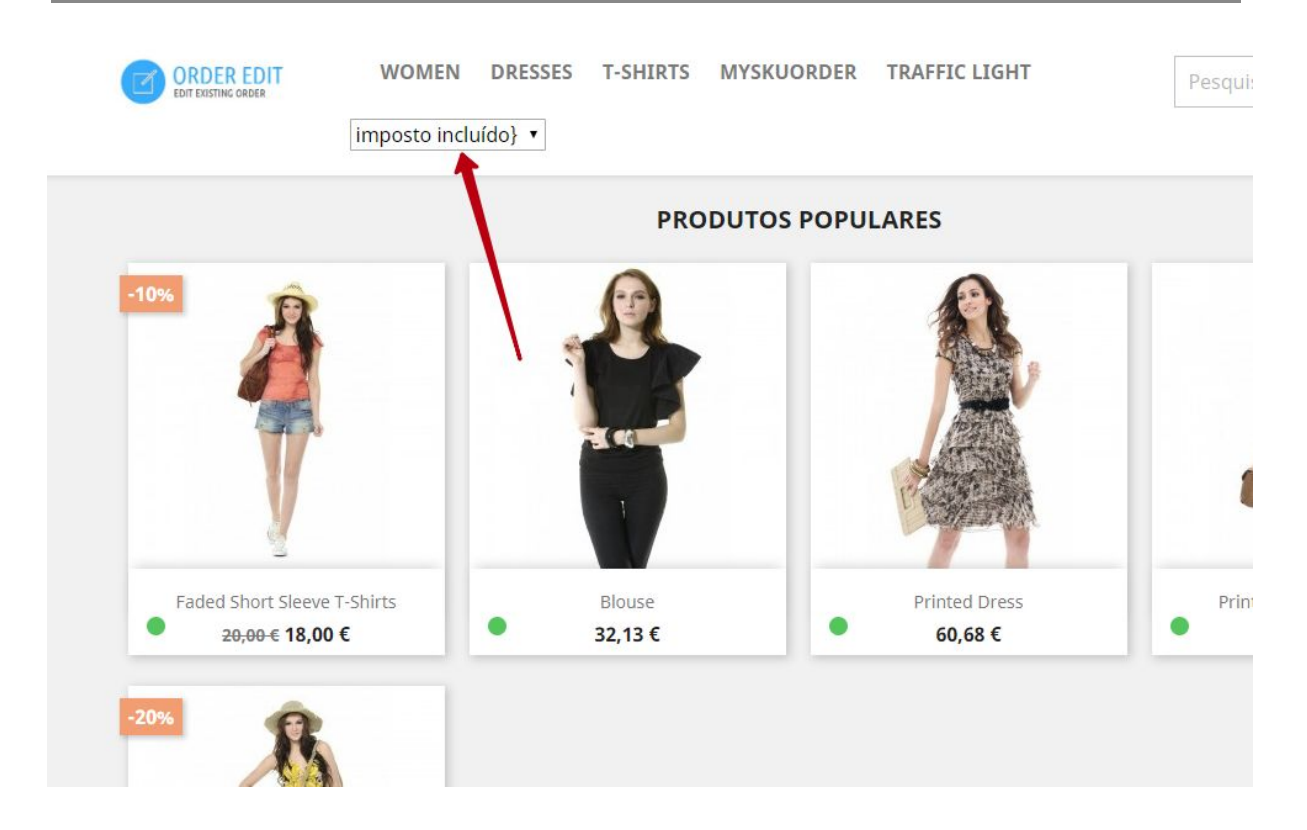

#### ● Dropdown fixo no canto superior direito da loja

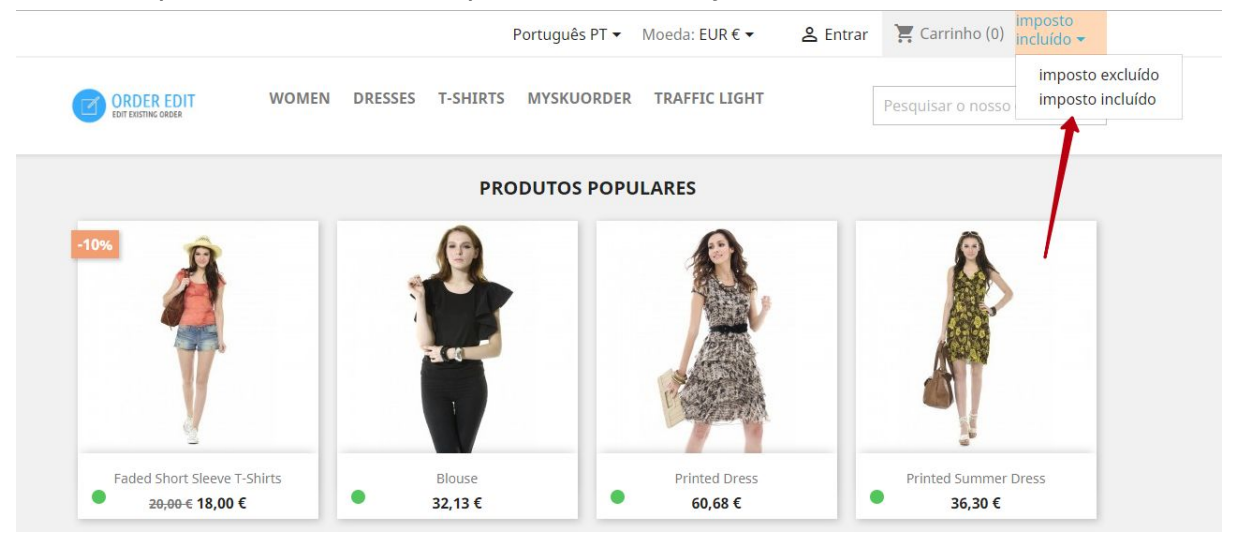